# A **Dlubal**

### Software für Statik und Dynamik

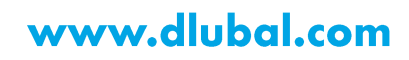

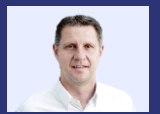

Dipl.-Ing. (FH) Andreas **Hörold** Organisator

Marketing & Public Relations **Dlubal Software GmbH** 

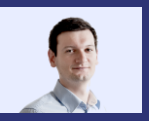

Dipl.-Ing. (FH) Lukas Sühnel Co-Organisator

Product Engineering & Customer Support **Dlubal Software GmbH** 

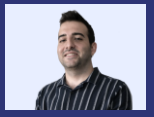

Doğukan Karataş, M.Sc. Co-Organisator

**Product Engineering Dlubal Software GmbH** 

Dipl.-Ing. Thomas Günthel Co-Organisator

**Customer Support** Dlubal Software GmbH

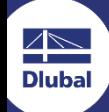

Webinar

Schnittstellen in **RFEM 6 kurz** vorgestellt: **Webservice und** Rhino/ Grasshopper

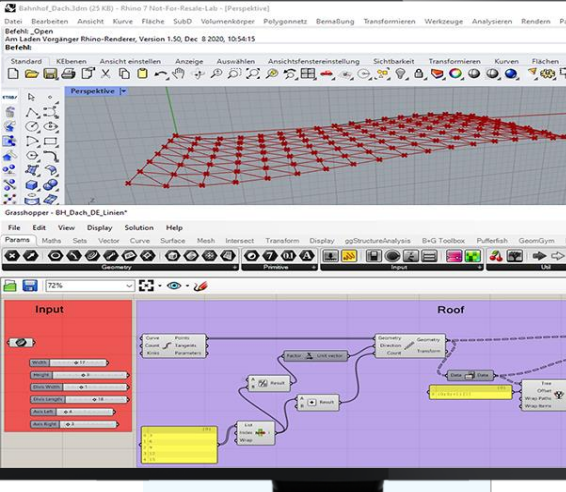

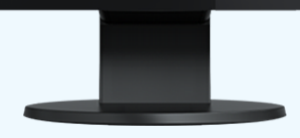

### **Fragen** während der **Präsentation**

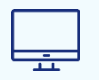

GoToTraining-Bedienpanel **Desktop** 

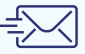

E-Mail: info@dlubal.com

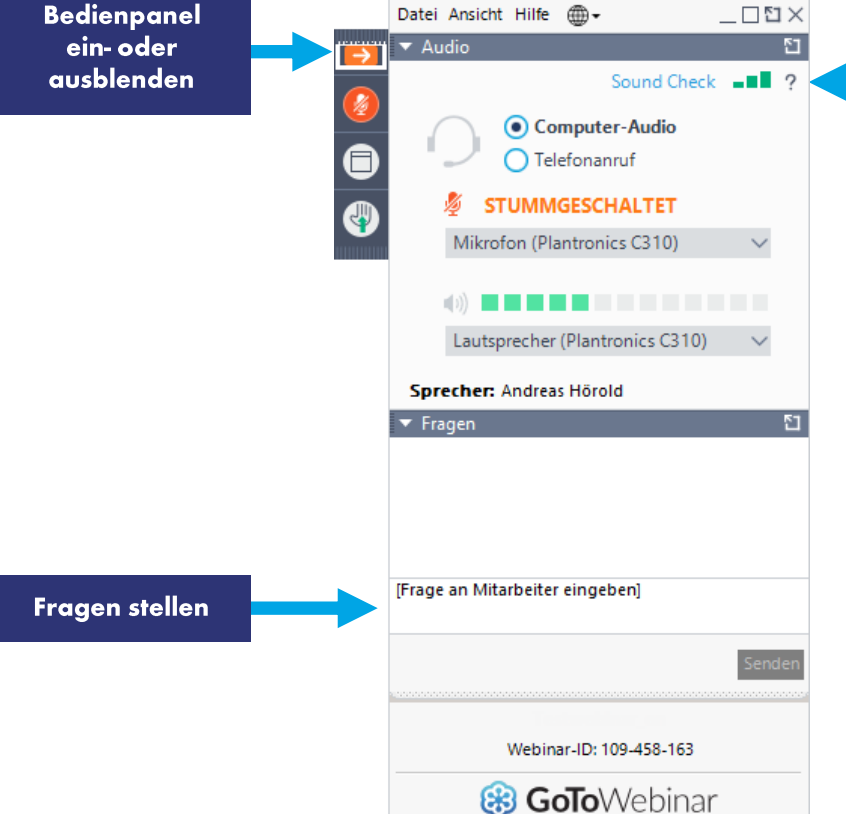

Audioeinstellungen anpassen

### **INHALT**

Datenaustausch mit Rhino/Grasshopper 01

- 02 Überblick über die Schnittstellen von **RFEM 6: Webservice & API**
- 03 Praktisches Beispiel an einer C#-Vorlage

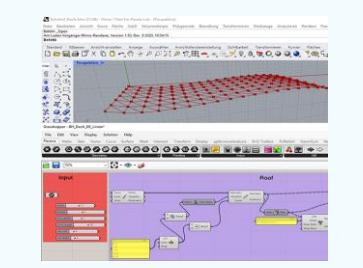

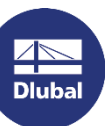

### **Generelle Informationen**

- Manuelle nachträgliche Installation des  $\overline{\phantom{a}}$ Plug-ins
- Direkte Schnittstelle (Webservices)  $\mathcal{L}_{\mathcal{A}}$  $\rightarrow$  Beide Programme auf einem Rechner
- Benötigt aktuell (noch) Webservice Lizenz  $\overline{\phantom{a}}$
- Server starten für Nutzung der WebServices  $\mathcal{L}_{\mathcal{A}}$

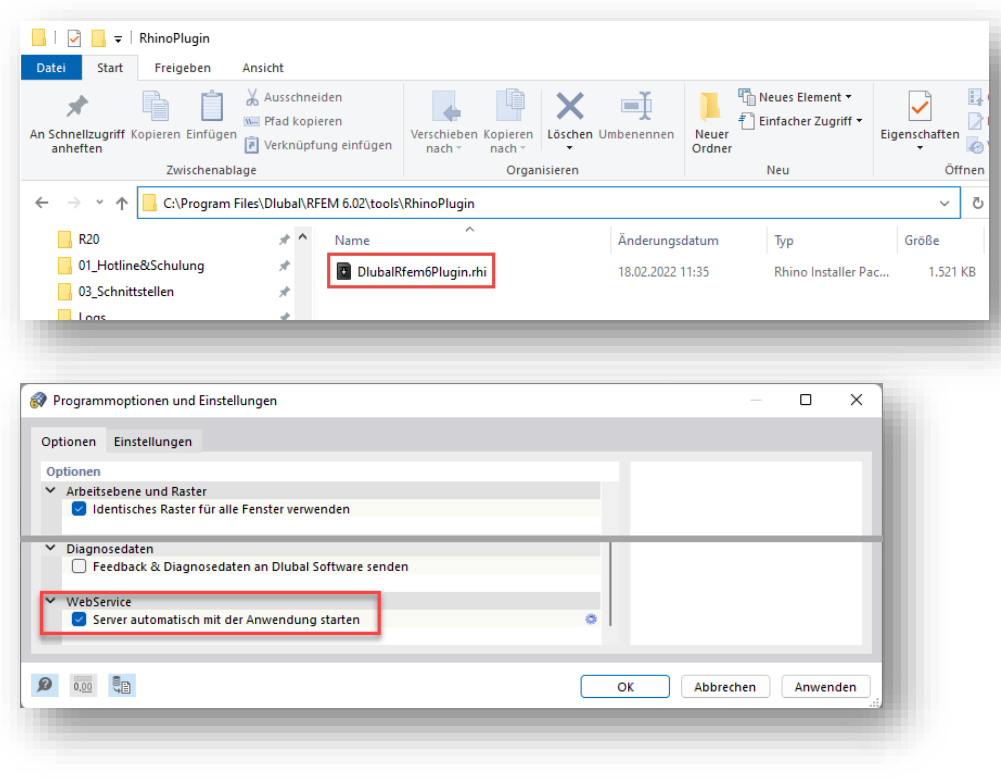

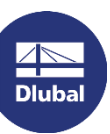

# Plug-ins für Rhino und Grasshopper

#### **Rhino-RFEM-Link**

- Import und Export ٠
- Linien und Flächen п

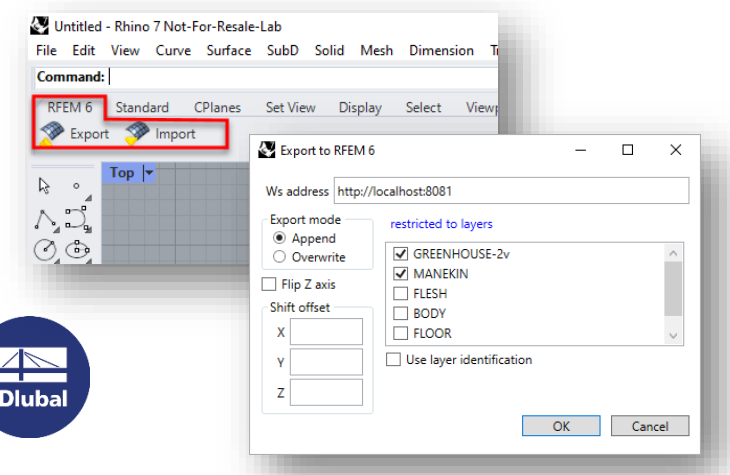

#### **GH-RFEM-Link**

- (Import) und Export
- Modelldaten & Auflager п
- Lastfälle/Lastkombinationen
- Lasten п

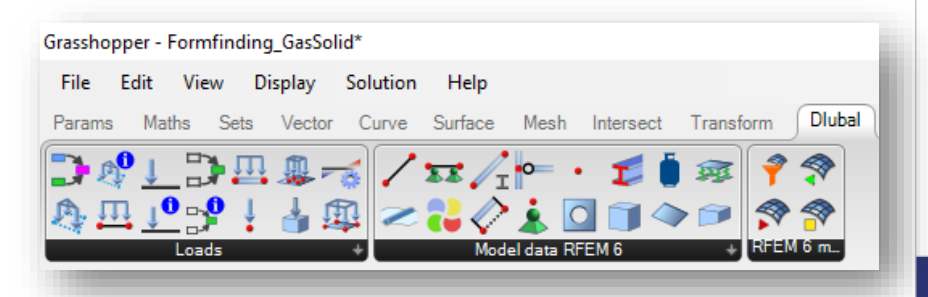

### Neuste und zukünftige Entwicklungen

#### Kürzlich implementierte Features

- Komponente für Öffnungslasten
- Komponente für Gasvolumen п
- Erweiterungen für Lastübertragungsflächen п
- Erweiterungen für Formfindungsberechnungen ٠
- Linienrotation über Hilfsknoten ٠

#### **Geplante Features**

- Komponente mit FE-Netz-Einstellungen
- Komponente zum Start der Berechnung
- Import von Ergebnissen ins GH
- Darstellung der Stäbe inkl. Querschnittsumrisse

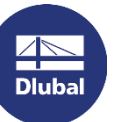

### **Warum Webservice & API?**

- Nutzen Sie die Fähigkeiten von RFEM 6 über die  $\blacksquare$ Grenzen der grafischen Oberfläche hinaus.
- Es ist eine einfache Möglichkeit, um ... ×
	- eine eigene Anwendung auf Basis von RFEM 6 zu erstellen. →
	- RFEM 6 mit Ihren Anwendungen zu verknüpfen. →
	- RFEM 6 mit eigenen Nachweisen zu erweitern.  $\rightarrow$
- Nutzung von Bibliotheken und Funktionen  $\mathcal{L}_{\mathcal{A}}$
- Zugriff auf alle Objekte in RFEM 6  $\mathbf{r}$ 
	- Geometrische Daten
	- Lasten, Lastfälle, etc.
	- Lager
	- Ergebnisse

怸

 $i = 4*number$ while  $i \leftarrow nu$ k = i + ( Member(k+ Member(k+ Member(k+ Member(k+  $i + 1$ 

#### # Diagonals o  $j + = 4*(number)$ if number fra Member(i+ Member(j+  $shom(4)$

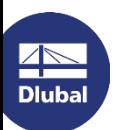

# **Beispiele**

**Dluba** 

Parametrisierte und modulare **Strukturen** 

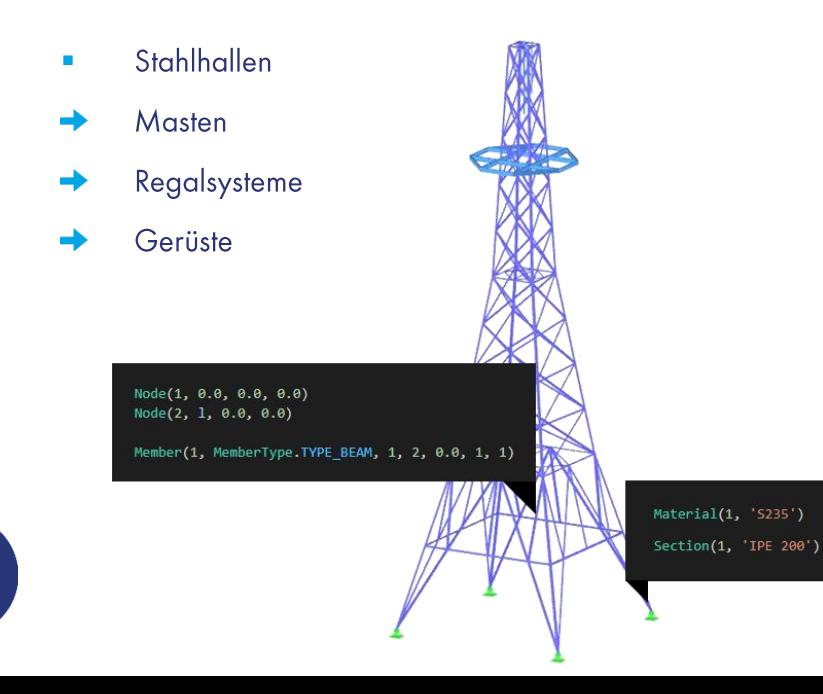

Optimierungsprozesse

- Optimierung von geometrischen Elementen
- Kostenoptimierung
- Automatisierung ×

 $\mathbf{r}$ 

- Datenexport / -import mit anderen Programmen
- Wanderlasten/Belastungsmuster

### **Was ist Webservice?**

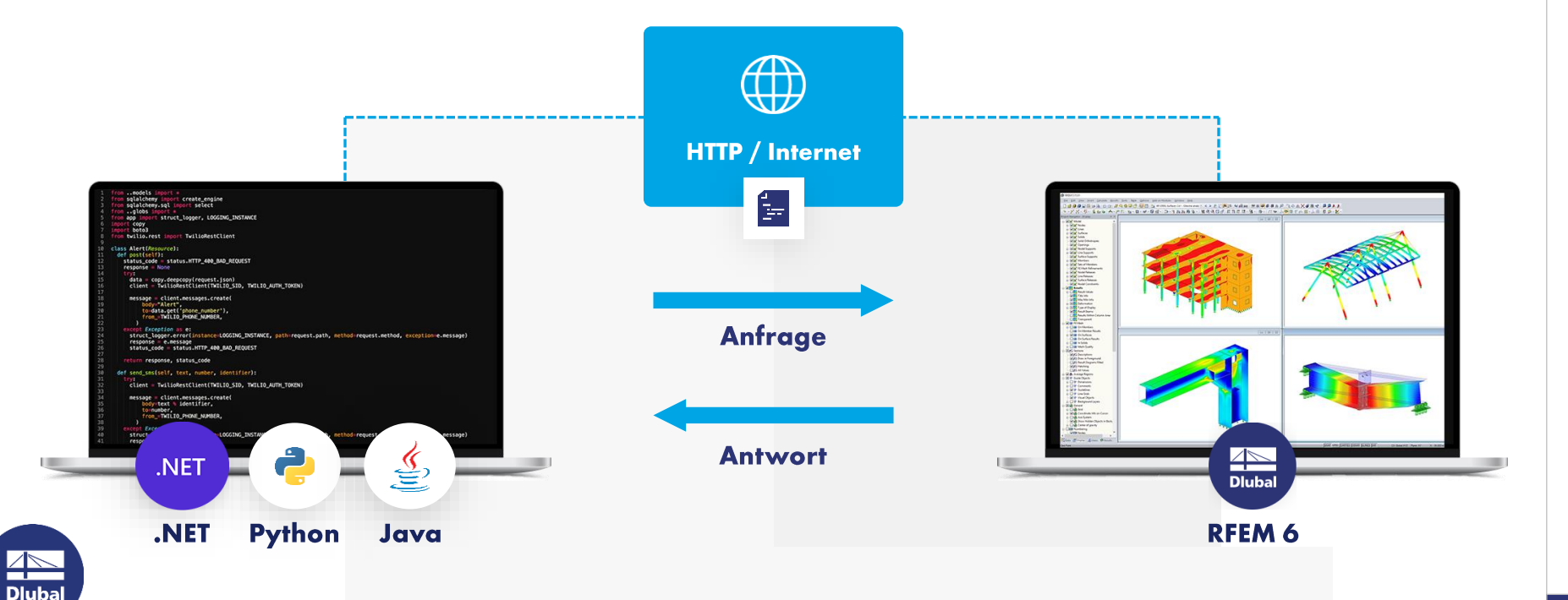

### - Webservice-Bibliotheken

2

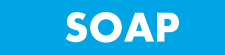

Simple Object Access Protocol

**Python High Level Bibliothek für RFEM/RSTAB/RSECTION** 

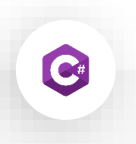

#### **SOAP**

Simple Object Access Protocol

**C# Low Level Bibliothek für RFEM/RSTAB/RSECTION** 

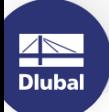

### 器

### - Wo findet man die C#-Bibliothek?

**NuGet Gallery | DlubalSoftware**  $\overline{\phantom{a}}$ 

Publisher Dlubal Software - $\mathbf{r}$ **Visual Studio Marketplace** 

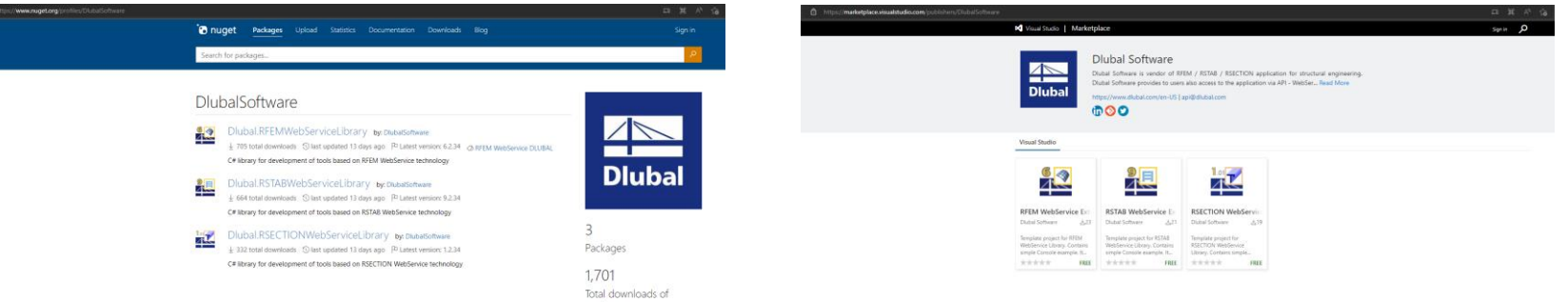

packages

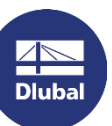

### Wo findet man den Quellcode der C#-Bibliothek?

Dlubal-Software/Dlubal\_CSharp\_Client:  $\mathcal{L}_{\mathcal{A}}$ 

C# library and client (or high-level functions) for RFEM 6 and RSTAB 9 using Web Services, **SOAP and WSDL (github.com)** 

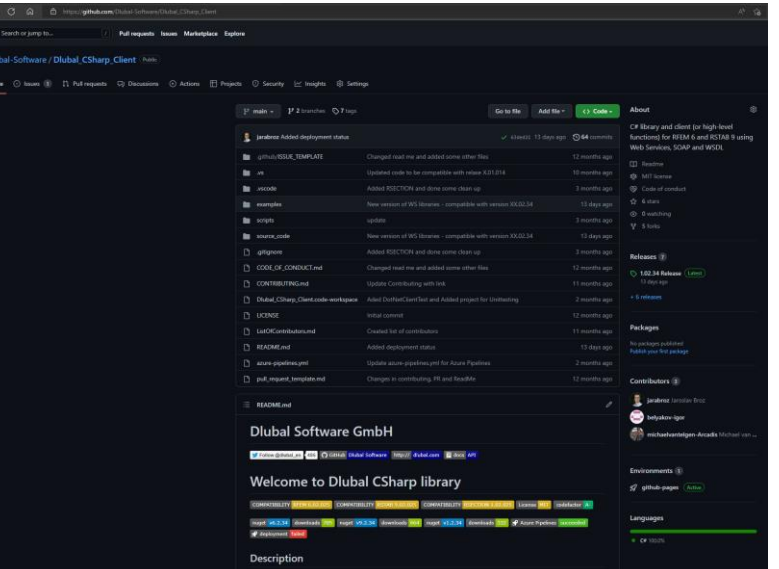

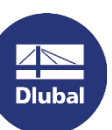

#### **Dlubal Software**

### **Kostenlose Online-Dienste**

berechnen.

#### **Geo-Zonen-Tool**

#### Querschnittswerte

Das kostenfreie Online-Tool ermöglicht, aus einer

umfangreichen Profildatenbank Standardprofile

auszuwählen oder parametrisierte Querschnitte

zu definieren und deren Querschnittswerte zu

Dlubal Software bietet ein Online-Tool zur Ermittlung der charakteristischen Lastwerte der entsprechenden Lastzone an.

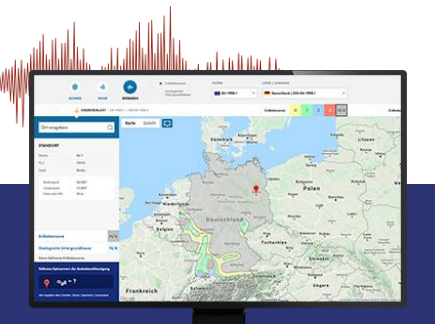

 $\overline{\mathbb{A}}$ **Dlubal** 

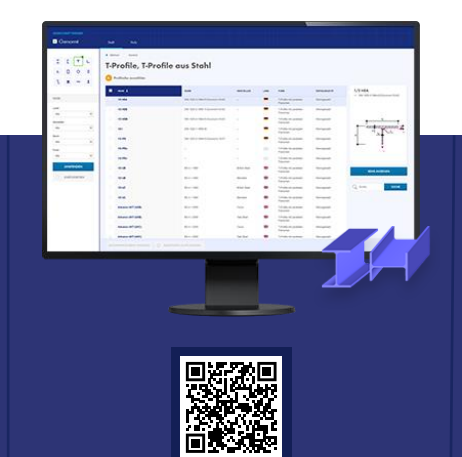

### **FAQs & Knowledge Base**

Schauen Sie sich die häufig gestellten Fragen an unser SupportTeam sowie die hilfreichen Tipps und Tricks in unseren Fachbeiträgen an, um Ihre Arbeit effizienter zu gestalten.

Häufig gestellte Fragen (FAQs

-<br>Nh mòchte in R\$TAB die Bettungsziffer für Weg-, Schult- und<br>Freihhuter starr einnehen. Welche Werte muss ich definieren?

#### **Modelle zum Herunterladen**

Hier finden Sie eine Vielzahl an Beispieldateien, die Sie beim Einstieg in die Dlubal-Programme bzw. bei deren Anwendung unterstützen.

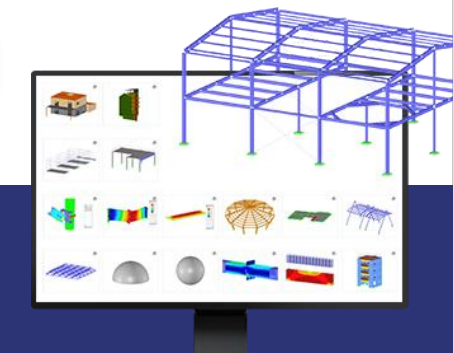

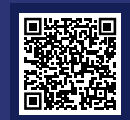

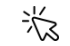

### **Kostenlose Online-Dienste**

#### Youtube-Kanal-**Webinare, Videos**

Sehen Sie sich die Videos und Webingre zur Statiksoftware von Dlubal an.

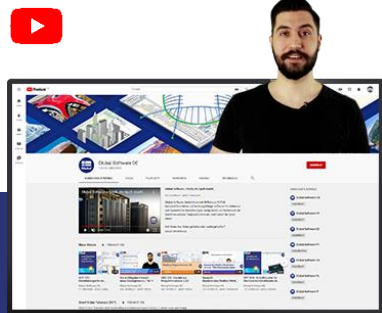

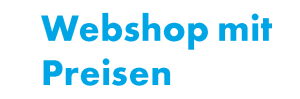

Erstellen Sie Ihr individuelles Softwarepaket und sehen Sie alle Preise online!

#### **Testversionen**

Sie lernen am besten, wie Sie mit unseren Programmen umgehen, indem Sie sie einfach selbst testen. Laden Sie sich die 90-Tage-Testversion unserer Statikprogramme

> 90-TAGE-**TESTVERSION**

#### **Kostenloser Support per E-Mail** und Live-Chat

herunter. 

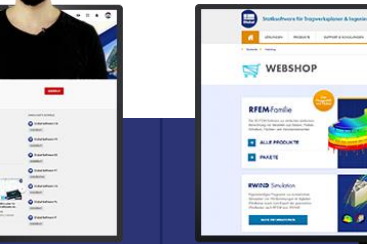

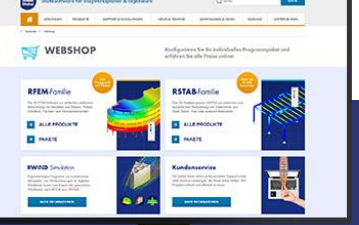

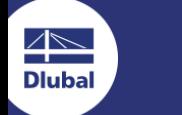

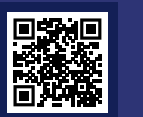

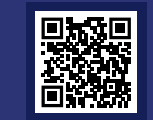

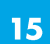

### Hier finden Sie weitere Informationen zu Dlubal **Software**

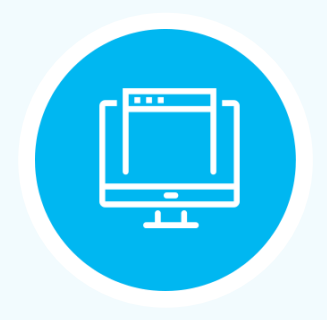

**Besuchen Sie unsere Webseite** www.dlubal.com

- $\rightarrow$  Videos und aufgezeichnete **Webinare**
- **Newsletter**
- Veranstaltungen und **Messen/Seminare**
- **Knowledge Base-Artikel**

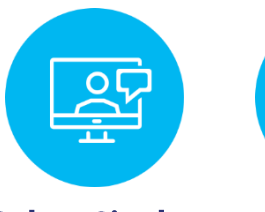

Sehen Sie den **Einsatz von Dlubal Software** in einem **Webinar** 

**Kostenlose Testversion** herunterladen

 $\longleftarrow$ 

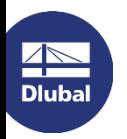

**Dlubal Software GmbH** Am Zellweg 2, 93464 Tiefenbach Germany

Telefon: +49 9673 9203-0 E-Mail: info@dlubal.com

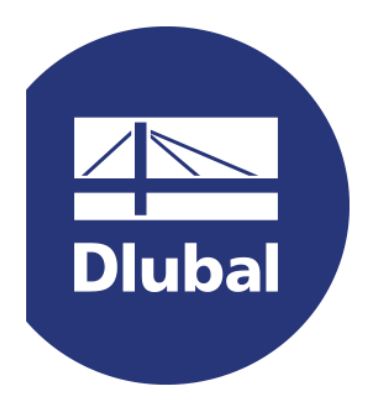

### www.dlubal.com